**Открытое акционерное общество**

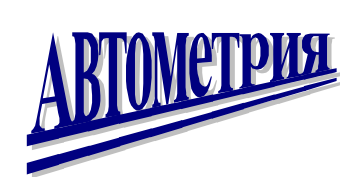

# **Регулирующий Программируемый Блок РПБ-2**

КОМПЛЕКС ТЕЛЕМЕХАНИКИ БУГ БКСА 426.489.003 РЭ

# **РУКОВОДСТВО ПО ЭКСПЛУАТАЦИИ**

Брест 2010 г.

# СОДЕРЖАНИЕ

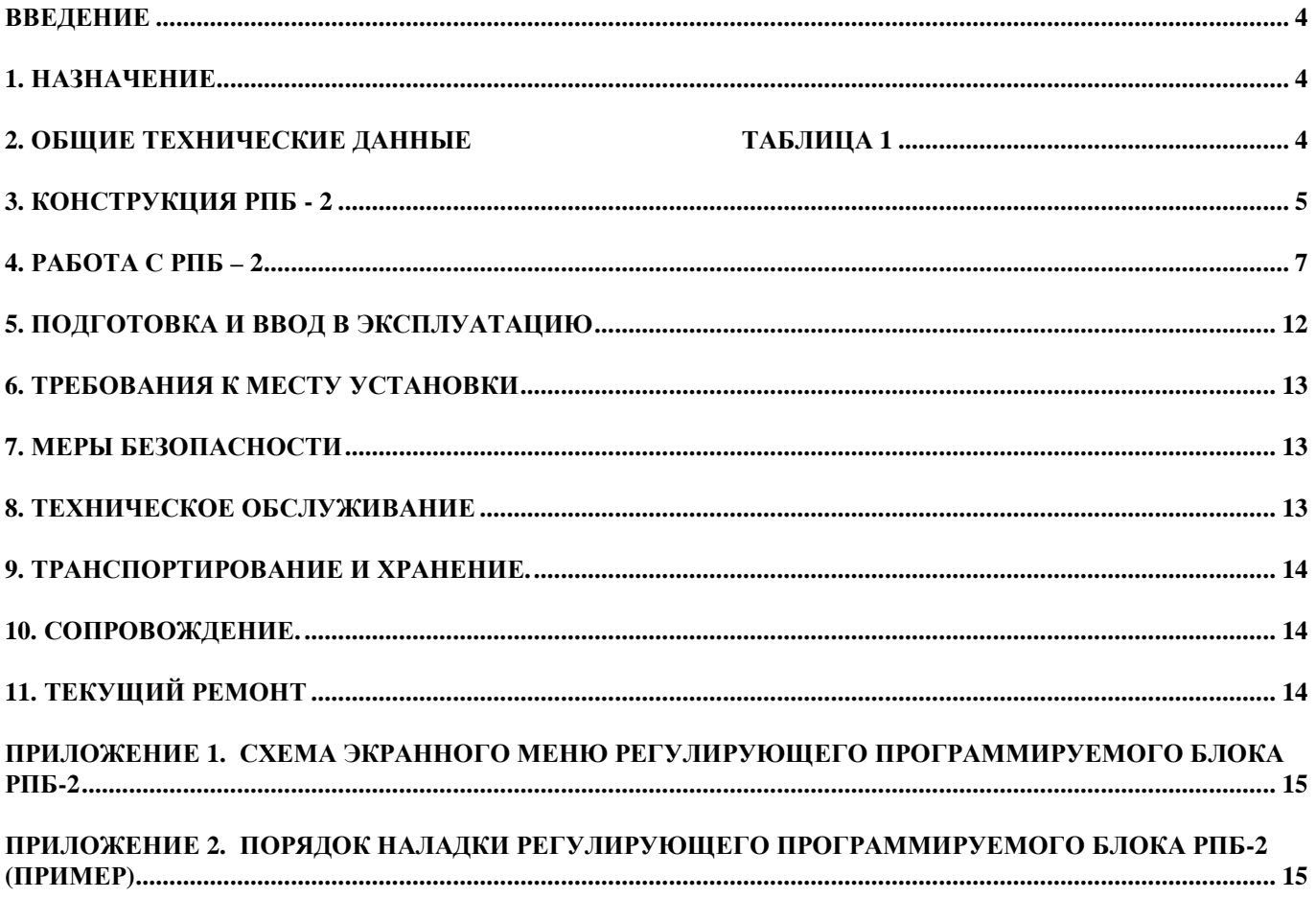

#### **ВВЕДЕНИЕ**

Настоящее руководство по эксплуатации (РЭ) предназначено для ознакомления с принципом действия, техническими характеристиками и порядком работы с регулирующим программируемым блоком РПБ - 2. Блок производится и поставляется в трех модификационных исполнениях, базовой РПБ-2, а также РПБ-2.01 и РПБ-2.02.

## **1. НАЗНАЧЕНИЕ**

Двухканальный регулирующий программируемый блок РПБ-2, РПБ-2.02 или одноканальный РПБ-2.01 в зависимости от выбора программы регулирования предназначены для выполнения следующих функций:

- автоматическое поддержание установленного значения регулируемого параметра с коррекцией задания по значению корректирующего датчика;

- автоматическое поддержание разности значений от двух датчиков;

- автоматическое поддержание среднего значения параметра от двух до четырех датчиков;

- автоматическое поддержание соотношения двух параметров с коррекцией задания по значению корректирующего датчика;

- автоматическое изменение задания два раза в сутки по годовому графику выходных и предвыходных дней;

- автоматическое управление четырьмя программируемыми выходами: по времени до восьми раз в сутки; по комбинации состояний четырех дискретных входов; по значениям от одного до восьми контролируемых параметров.

- дистанционный контроль значений и состояний подключенных датчиков и управление выходными элементами.

### **2. ОБЩИЕ ТЕХНИЧЕСКИЕ ДАННЫЕ** Таблица 1

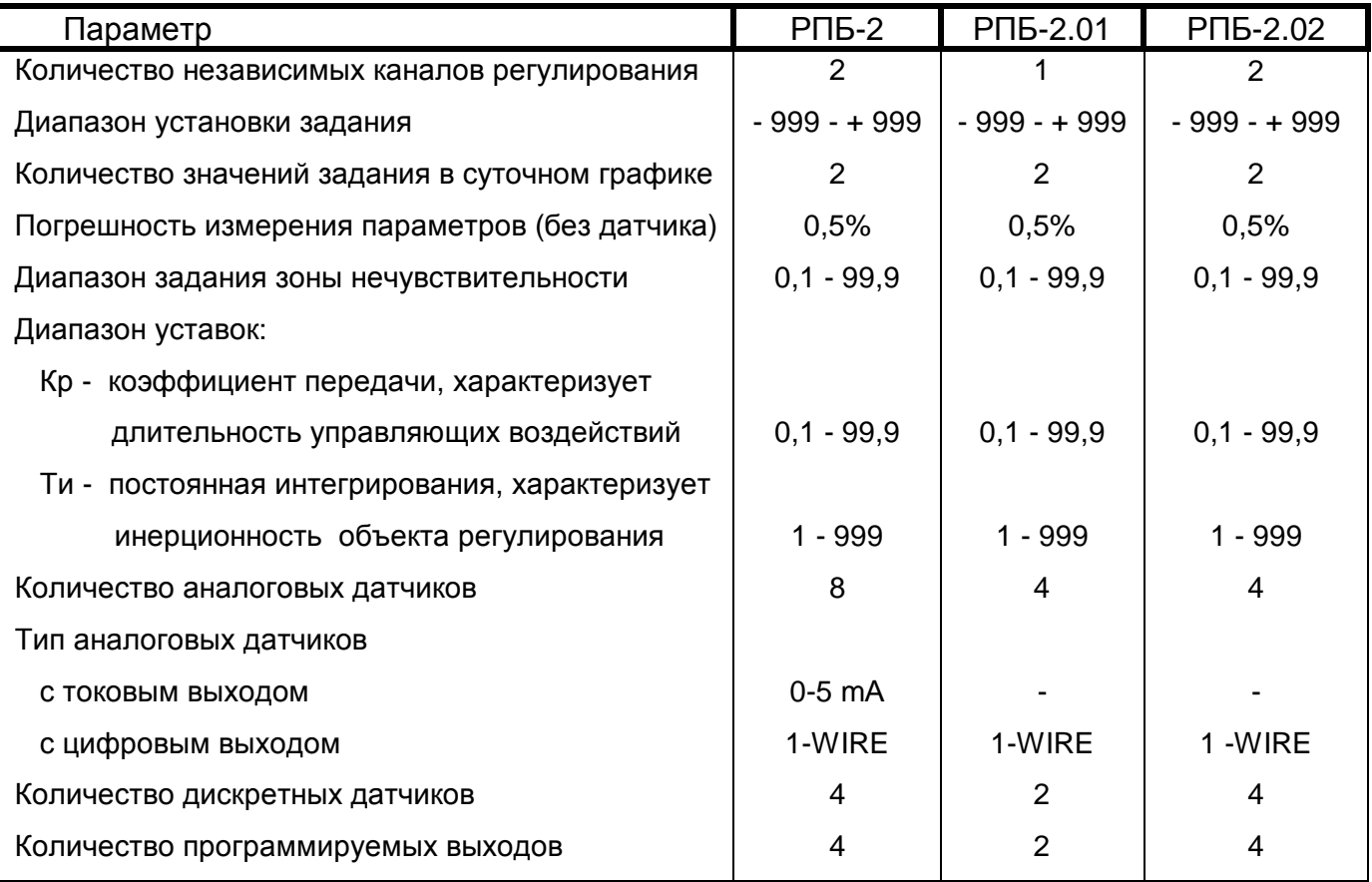

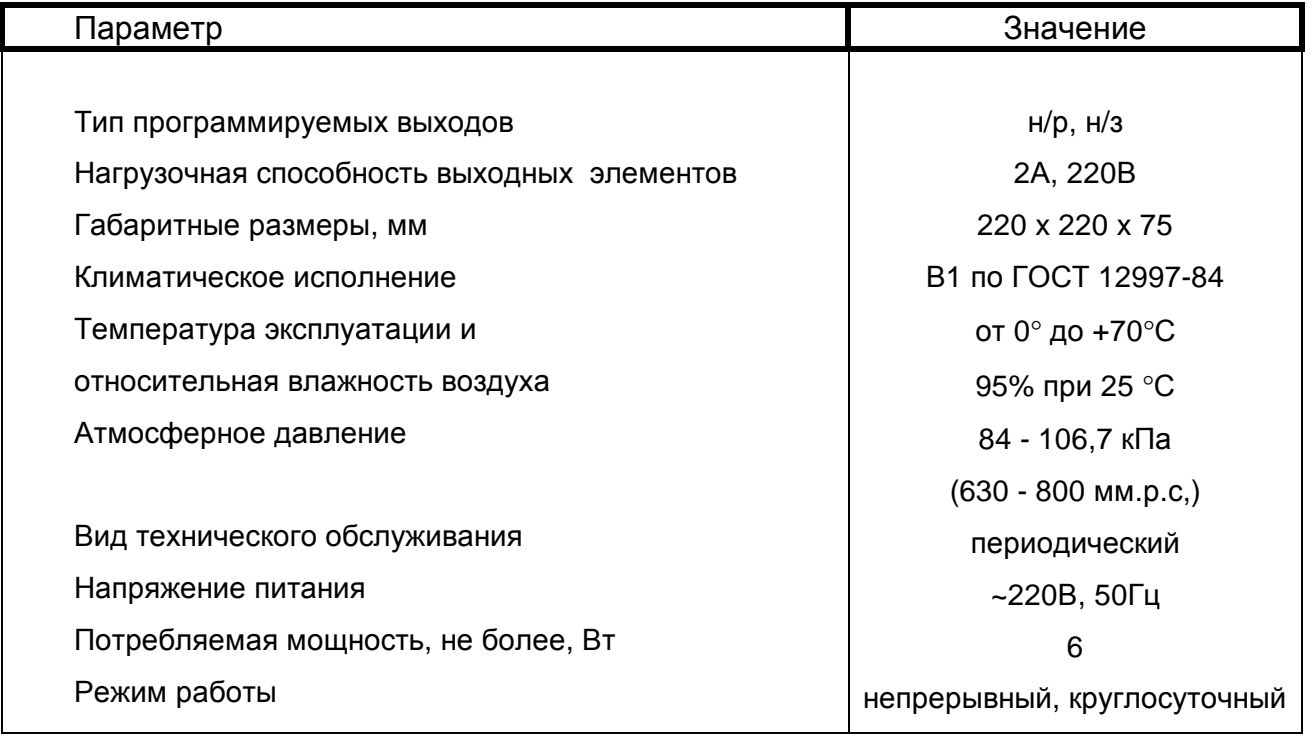

### **3. КОНСТРУКЦИЯ РПБ - 2**

3.1. Регулирующий программируемый блок РПБ-2 является базовым исполнением по отношению к своим версиям: одноканальной РПБ-2.01 и двуканальной РПБ-2.02, поэтому в дальнейшем по тексту будут подробно описаны именно его функции с уточнением, по необходимости, отличительных особенностей его версий.

РПБ-2 представляет собой одноплатное устройство в пластмассовом корпусе с гибкой панелью управления и четырехстрочным жидкокристаллическим экраном. На нижней стенке корпуса установлены разъемы для подключения датчиков и исполнительных элементов. Внешний вид и назначение элементов панели управления изображены на рис. 1

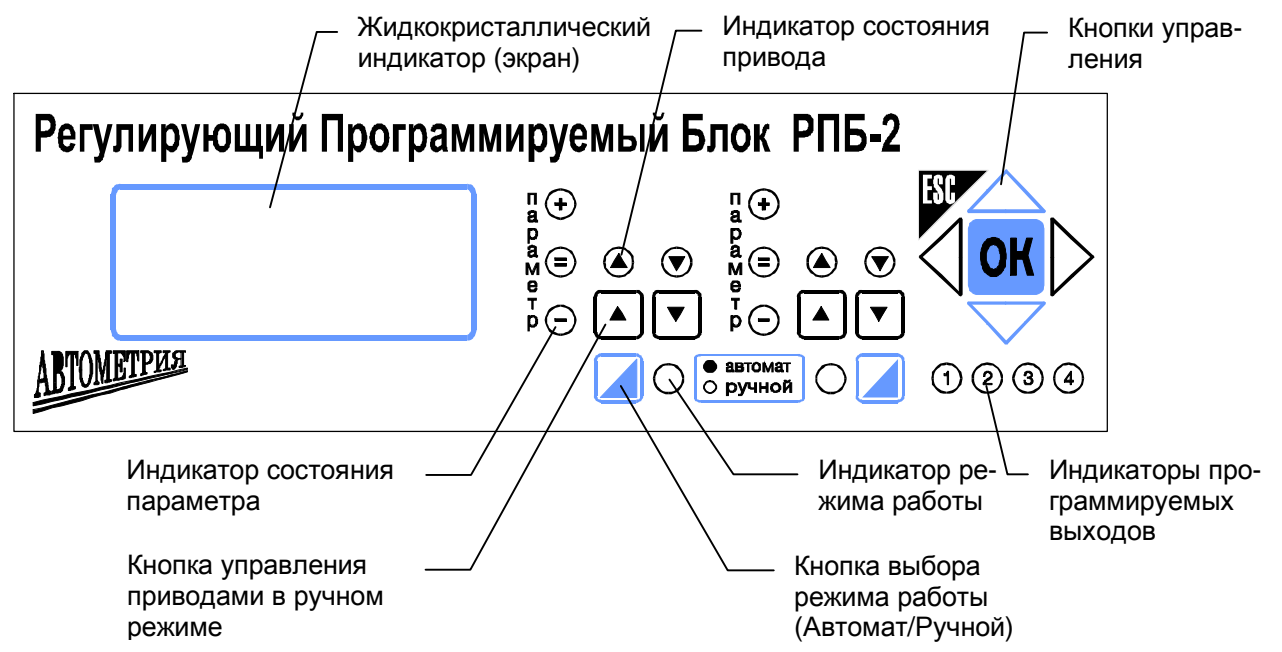

Рис 1. Внешний вид и назначение элементов панели управления РПБ-2

3.2. Функциональное назначение контактов разъемов одинаково для обоих каналов и приведено в таблицах 2 и 3.

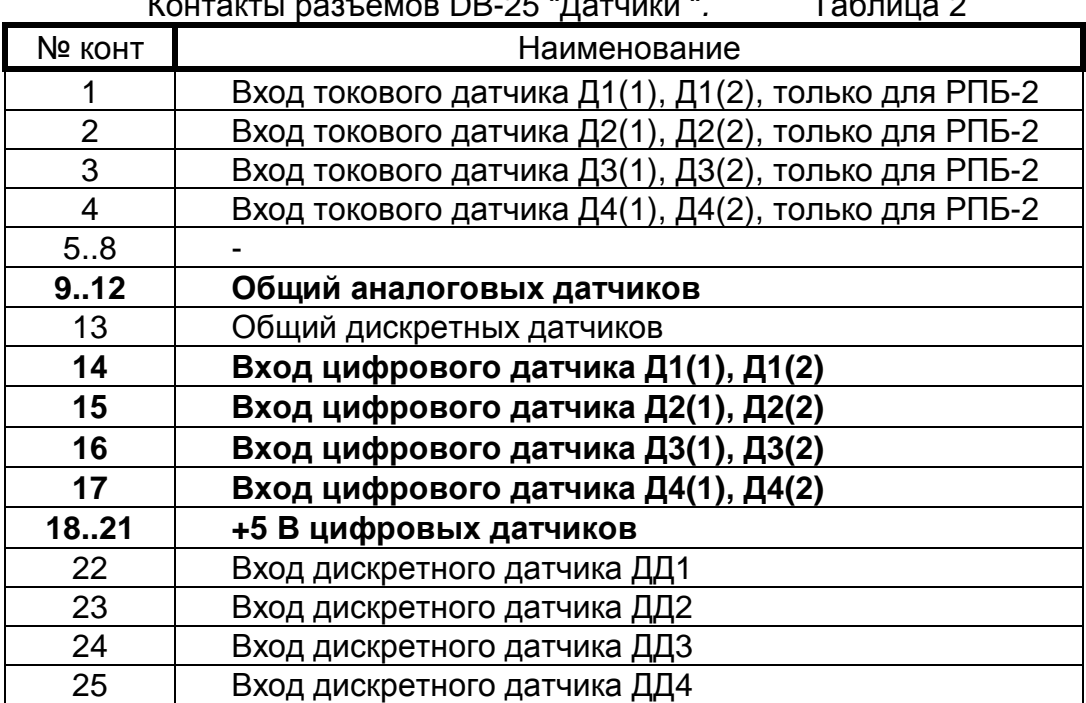

#### Контакты разъемов DB-25 "Датчики "*.* Таблица 2

Контакты разъемов РП10-15 "Выходы ".Таблица 3

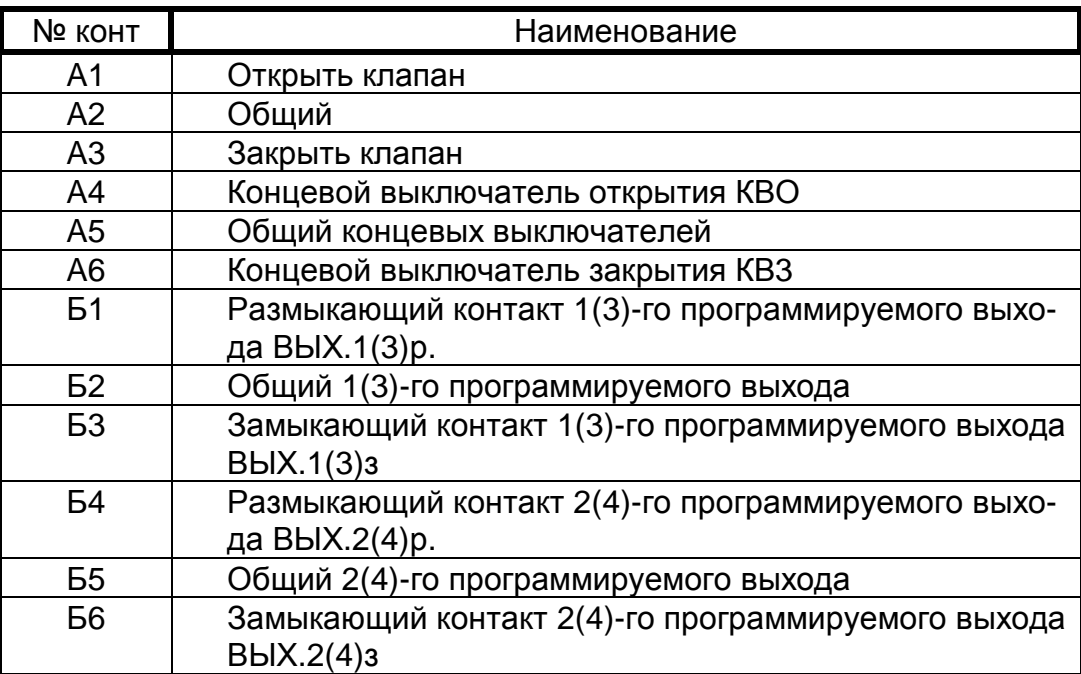

3.3. При работе с РПБ-2 могут быть использованы два типа измерительных датчиков: с нормальным токовым выходом 0 - 5 mА или однопроводные цифровые термометры с чувствительным элементом типа DS18S20, для РПБ-2.01 и РПБ-2.02 только цифровые термометры DS18S20. В качестве дискретных датчиков (ДД) могут быть использованы датчики постоянного напряжения с напряжением 5..30В или типа «сухой контакт». Входы от дискретных датчиков для удобства пользования выведены на оба разъема «Канал I» и «Канал II», в РПБ-2.01 только на один имеющийся разъем «Канал I».

3.4 Схема установки перемычек при использовании ДД того или иного типа показана на рис.2

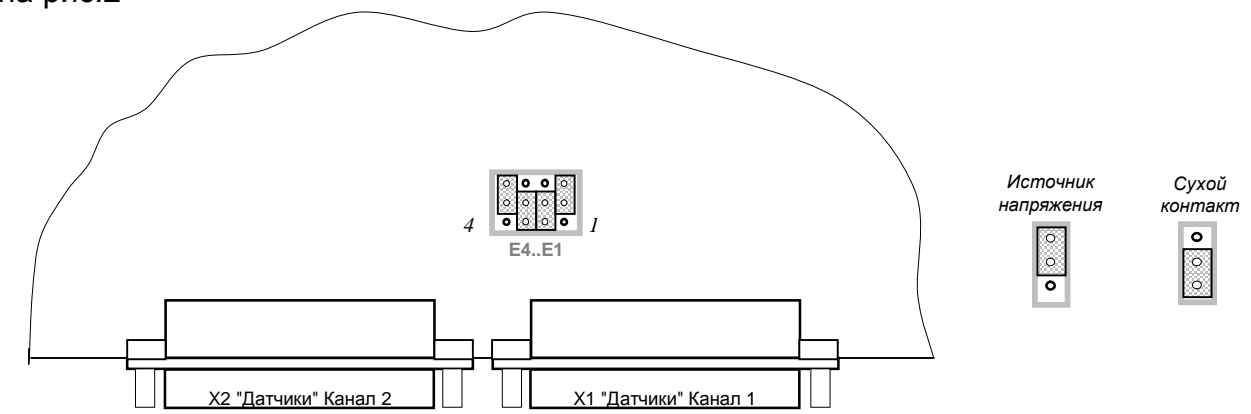

Рис. 2. Установка перемычек

(Вид платы со стороны установки элементов)

3.5. Для установки перемычек необходимо отвернуть четыре самореза крепления задней стенки и пинцетом установить перемычки (джамперы) в соответствующее положение.

3.6 Выходные элементы регулятора защищены от перегрузки плавкими предохранителями, установленными на печатной плате и имеющими позиционные обозначения:

- FU2 первый канал регулирования;
- FU3 первый канал управления;
- FU4 второй канал управления;
- FU5 второй канал регулирования, только для РПБ-2 и РПБ-2.02;

FU6 - третий канал управления только для РПБ-2 и РПБ-2.02;

FU7 - четвертый канал управления только для РПБ-2 и РПБ-2.02;

Сетевой предохранитель имеет позиционное обозначение FU1.

#### **4. РАБОТА С РПБ – 2**

4.1. При включении регулирующего блока в сеть 220 В на экране индикатора появляется название и телефон предприятия-изготовителя, номер версии программного обеспечения, время, дата и день недели.

Переход в режим редактирования даты/времени осуществляется кнопками  $5$  или 6. Появляется надпись: "Введите Пароль". После ввода пароля возможно изменение всех уставок и настроек. Для сохранения результатов редактирования нажмите ОК, для отмены ESС. После ввода пароля, если удерживать кнопку ОК более 0.5с, появится кадр смены пароля.

Пароль, устанавливаемый предприятием-изготовителем равен **1000**. После ввода нового пароля действие старого прекращается. Время действия пароля равно 5 минут, по окончании которых появится окно ввода пароля и необходимо будет повторить ввод.

Переход на зимнее/летнее время регулирующий блок осуществляет автоматически.

4.2. В меню "Уставки/Датчики" установите типы применяемых датчиков, шкалы (только для токовых), адреса (только для цифровых).

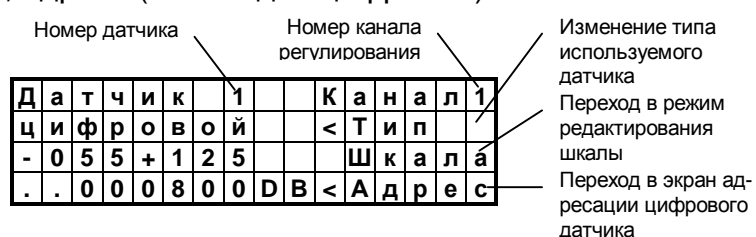

Изменение номера датчика производится кнопками  $5$  и  $6$ , после установки кнопками  $3.4$  мигающего маркера на номер датчика.

Для перехода на датчики второго канала(только РПБ-2 и РПБ-2.02) нажмите ОК при мигающей строке "Канал 1". Для перехода в режим редактирования шкал токовых датчиков(только РПБ-2) нужно перевести мигающий курсор на строку "Шкала" и нажать ОК. Занесение требуемых значений осуществляется кнопками управления курсором.

При работе с цифровыми датчиками необходимо установить адреса используемых датчиков, которые индивидуальны для каждого датчика и считываются специальной командой регулирующего блока в режиме адресации цифровых датчиков.

Для перехода в режим адресации нужно перевести мигающий курсор на пункт меню "Адрес" и нажать ОК.

На экране появится предупреждение:

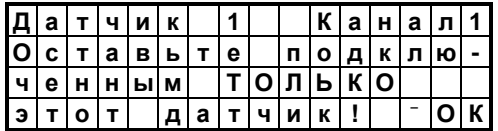

Для начала процедуры адресации надо нажать OK, для отмены − ESC.

По завершению процедуры считывания уникального кода цифрового датчика, на экране появится сообщение, с принятым адресом:

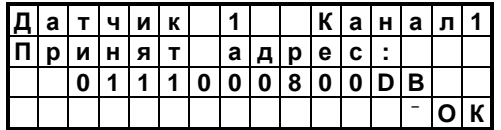

**Внимание! Адресация цифровых датчиков производиться поочередно. При подключении к блоку более одного датчика, адрес будет считан неверно. Достаточно отсоединить только сигнальные выводы остальных датчиков.** 

4.3. В меню "Уставки/Настройки" установите коэффициент передачи пропорционального звена Кр, время интегрирования Ти, зону нечувствительности Δ.

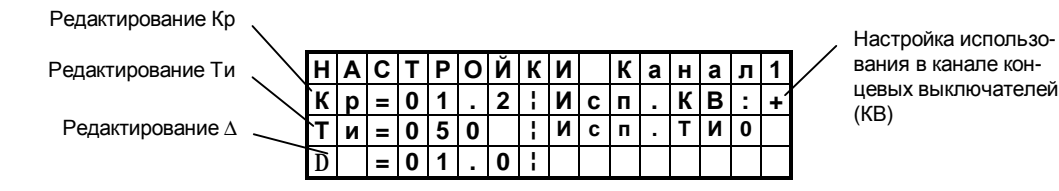

Переход в режим редактирования настроек производится переводом мигающего маркера на соответствующую строку и нажатием ОК.

В режиме редактирования мигающий маркер указывает на цифру (или знак), который редактируется в данный момент. Переход к другой цифре и изменение значений осуществляется курсорными кнопками, сохранение результата редактирования - нажатием ОК, отмена - ESС.

Для ускоренного перехода с одного значения задания на другое, например, по суточному графику, в РПБ-2 заложена функция вычисления текущего времени интегрирования в зависимости от рассогласования заданного и текущего значения параметра. Расчет текущего времени интегрирования производится согласно формуле:

 $T$ и =  $T$ и<sub>0</sub>  $\times$  (1 - K  $\times$   $\delta$ /100),

где

Ти - расчетное время интегрирования,

Ти<sub>0</sub> - установленное время интегрирования,

 $\delta$  - относительное отклонение текущего значения параметра от заданного, %,

К - коэффициент, устанавливаемый в строке "Исп. Ти...", может принимать значения 0, 1, 2, 4, 8.

Следовательно, при установке "Исп. Ти0" расчетное Ти не зависит от рассогласования и равно Ти<sub>0</sub>, а при установке "Исп. Ти8" снижение Ти происходит в наибольшей степени. При любых значениях К и δ Ти не может быть меньше единицы. Контроль Ти производиться в меню "Контроль" после нажатия ОК.

4.4 Установите в меню "Уставки/Сут. граф." значения заданий и время перехода на них в рабочие, предвыходные и выходные дни. Не допускается устанавливать время перехода на задание 2 меньшее, чем для задания 1 (Время1 ≤ Время2).

**Р А Б О Ч И Е Д Н И**

 $\overline{Z}$  1 =  $\overline{+}$  0 5 0 (0 8 : 0 0<br>  $\overline{Z}$  2 =  $\overline{+}$  0 4 0 (2 2 : 0 0 **Z 2 = + 0 4 0 ( 2 2 : 0 0 )**

Редактирование задания 2 Изменение периода применения заданий Редактирование задания 1

**C У Т . Г Р А Ф . К а н а л 1** Время перехода на задание 1 Время перехода на задание 2

#### **Внимание! Если задания на выходные и предвыходные дни не установлены, регулирование будет осуществляется по графику рабочего дня.**

Редактирование годового графика производится при переносе выходных дней в меню "Уставки/Год. граф." путем ввода дат рабочих дней - РД, предвыходных - ПД и выходных - ВД в соответствующие строки экрана. Изменение месяца осуществляется установкой мигающего маркера на название месяца и нажатием кнопки ОК. В течение месяца допускается вводить не более трех изменений. Праздничные дни 1.01, 8.03, 1.05, 9.05, 7.11 и соответствующие им предвыходные учитываются автоматически и не требуют занесенения в годовой график.

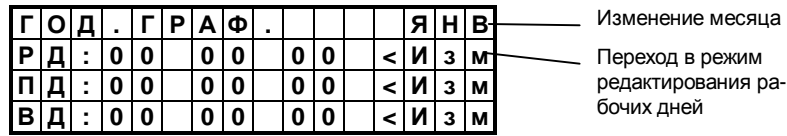

4.5. Выбор программы регулирования осуществляется в меню "Программы/Регулирование" установкой мигающего курсора на строку "Вид" и нажатием ОК.

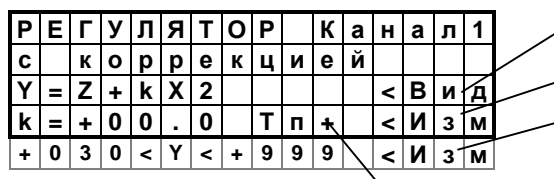

Изменение программы регулирования

Изменение коэффициента k

Изменение границ допустимых значений расчетного задания

Выбор точки излома расчетного графика

Программное обеспечение РПБ-2 (см. бегущую строку) поддерживает четыре программы:

• регулятор с коррекцией

 $Y = Z + k \times X2$ . где

Y - расчетное задание,

Z - установленное задание при нулевом значении корректирующего параметра,

Х2 - текущее значение корректирующего параметра Д2,

k - коэффициент, устанавливающий степень влияния Х2 на изменение задания;

- регулятор разности
- Y = X1 X2 , где

X1, X2 - текущие значения датчиков Д1, Д2;

• регулятор соотношения

 $X1 / X2 = Z + k \times X3$ , где

Х3 - текущее значение корректирующего датчика Д3;

 k - коэффициент, устанавливающий степень влияния корректирующего датчика Х3 на изменение задания;

• регулятор среднего значения

 $v = \Sigma(x) / k$ , где

 $\Sigma$  (x) - суммарное значение показаний датчиков.

k - количество используемых датчиков.

**Начиная с версии программного обеспечения v5.0 и выше добавлена возможность ввода точки излома расчетного графика температуры (только для регулятора с коррекцией).** 

Переход в кадр изменения точки излома осуществляется в меню "Программы/Регулирование" установкой мигающего курсора на строку " Тп±" и нажатием ОК. В появившемся окне вы можете задать, при каком значении корректирующего датчика Х2, будет учитываться новый коэффициент k

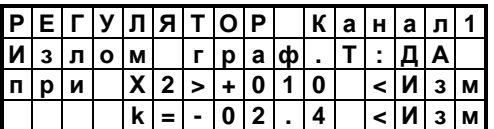

В примере, указанном на кадре выше, при температуре наружного воздуха >10°C значение расчетного параметра будет вычисляться по формуле  $Y=Z - 2.4 \times X2$ . При прочих значениях Х2, значение k будет равным заданному в общем кадре параметров программы регулятора с коррекцией.

4.6. В меню "Программы/Управление" выбирают способ управления программируемыми выходами:

- по времени,

- по состоянию дискретных датчиков ДД,

- по измерениям.

При управлении по времени допускается устанавливать до восьми значений для каждого выхода в течение суток, отдельно для РД, ПВД и ВД.

При управлении по состоянию ДД, программируемые выходы управляются по комбинации состояний дискретных датчиков или (и) концевых выключателей регулирующих клапанов. Для увеличения количества входных комбинаций в кадре ВЫХОД = f (D) имеется строка "ПРОГ1". Нажатием ОК можно изменить номер ПРОГ (программы управления) от "ПРОГ1" до "ПРОГ8", в каждой из которых можно установить дополнительные условия для срабатывания программируемого выхода.

При управлении по измерениям для каждого выхода в кадре ВЫХОД = f (Х) можно установить до восьми значений различных аналоговых датчиков вызывающих срабатывание этого выхода.

Программируемые выходы могут работать в двух режимах: импульсный режим и режим с фиксацией. При управлении по времени - только в импульсном. Длительность выдачи управления при этом, устанавливается в строке " $\tau = ...$  с" и может быть установлена до 99 секунд с дискретностью 1с. При управлении по состоянию ДД и по измерениям, режим "ИМП." или "ФИКС." выбирается нажатием ОК при мигающем курсоре. В импульсном режиме длительность срабатывания выходных элементов составляет около 5с.

В режиме с фиксацией программируемый выход находится в активном состоянии до тех пор, пока сохраняются условия его срабатывания.

Контроль установленных программ управления осуществляется из кадра

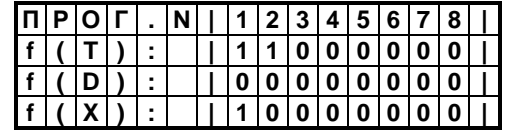

Выход в кадр происходит автоматически через 5 c после выбора меню "Управление". Цифрами «1» отмечены, сколько и какие условия установлены для конкретного выхода.

Ручное управление программируемыми выходами возможно из меню "Программы/Ручн.управление". Установите кнопками  $3, 4$  мигающий курсор на требуемый номер выхода, нажмите ОК, сработает соответствующий выход. Через 2 с после отпускания выход вернется в исходное состояние.

4.7. Контроль текущих значений, состояний концевых выключателей и дискретных датчиков ведется из кадра ИЗМЕРЕНИЯ.

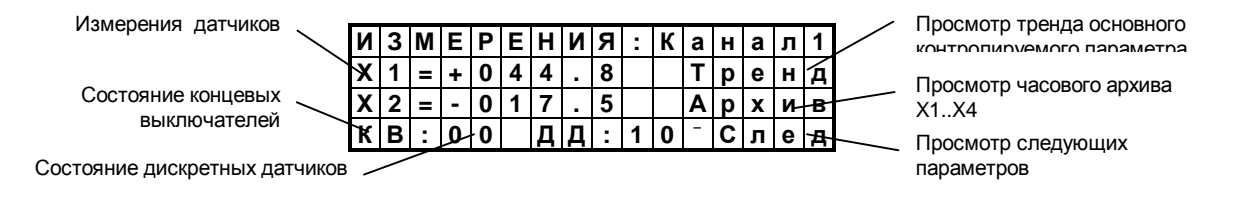

Для оценки качества регулирования перейдите в меню "Измерения/Тренд". Запись в тренд производится при отклонении регулируемого параметра на величину более 2  $\Delta$ (две зоны нечувствительности). Вместе со значением параметра в тренде сохраняется дата и время записи. Глубина тренда - 32 записи, каждая новая запись производится на место наиболее ранней.

Просмотр тренда осуществляется кнопками 5, 6. Переход одного из светодиодов ПАРАМЕТР в режим прерывистого свечения означает срабатывание концевого выключателя в соответствующем канале. На экране индикатора значения КВ означают: состояние 10 - КВО, состояние 01 - КВ3 , 00 - промежуточное положение клапана.

**Начиная с версии программного обеспечения v5.0 и выше добавлена возможность просмотра почасового архива (за четверо последних суток) по каждому из подключенных датчиков**.

Для перехода в режим просмотра архива выберите пункт меню "Измерения/Архив". На экране появится кадр следующий кадр

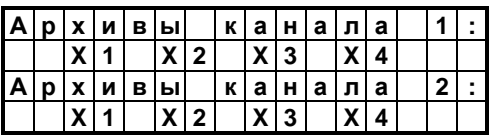

Выберите курсором требуемый датчик соответствующего канала и нажмите ОК для просмотра архива.

4.8. В пункте меню КОНТРОЛЬ производится контроль содержимого ячейки интегратора И, текущего значения регулируемого параметра Х, расчетного задания Y, зоны нечувствительности Δ , настроек регулятора Кр и расчетного Ти.

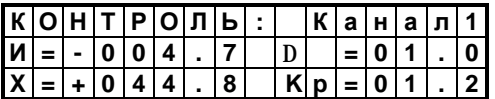

## **5. ПОДГОТОВКА И ВВОД В ЭКСПЛУАТАЦИЮ**

Монтаж, наладка и эксплуатация устройства должны выполняться в соответствии с требованиями ГОСТ 12.2,007.0, "Правил техники безопасности при эксплуатации электрооборудования" (ПТЭ) и "Правил устройства электроустановок" (ПУЭ).

Если регулирующий программируемый блок РПБ-2 находился при минусовой температуре, следует выдержать его в помещении с нормальными условиями не менее 3-х часов из-за возможного образования конденсата на поверхности платы и разъемов. Подключение датчиков, электроприводов регулирующих элементов и исполнительных элементов программируемых выходов производится согласно табл. 1 и 2 с помощью жгутов с разъемами в обесточенном виде.

#### **Внимание! Жгуты от измерительных датчиков должны располагаться от силовых цепей на расстоянии не ближе 0.5 м. Обмотки двигателя электропривода необходимо зашунтировать конденсаторами 0,22 мкф 630 В.**

Пример подключения датчиков и исполнительных элементов к РПБ-2 показан на рис. 3

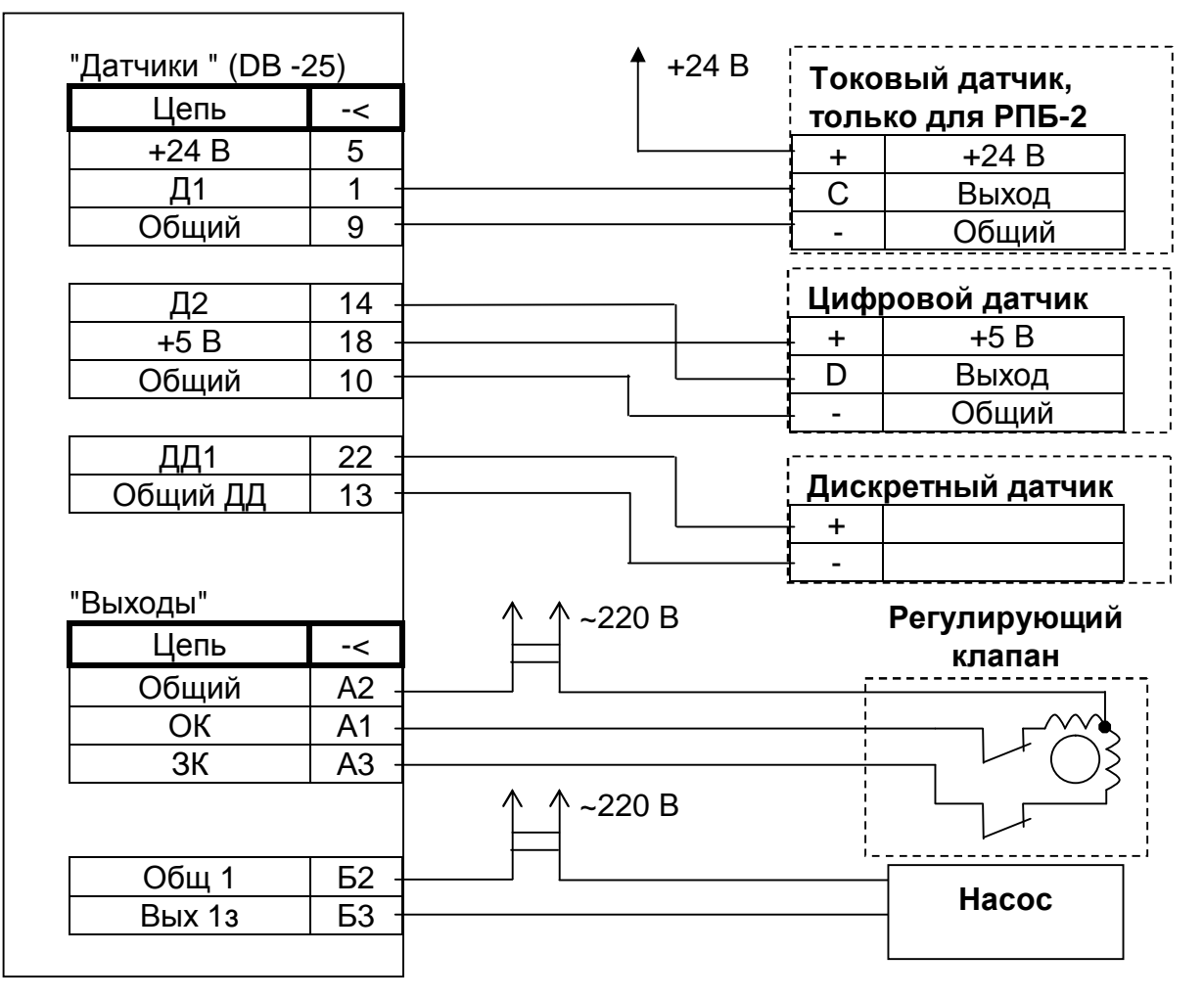

**РПБ-2** 

Рис. 3. Пример подключения датчиков и исполнительных элементов

#### **6. ТРЕБОВАНИЯ К МЕСТУ УСТАНОВКИ**

Регулирующий программируемый блок РПБ-2 предназначен для установки в монтажном шкафу или непосредственно в производственном помещении. Помещение/сооружение должно быть закрытым, взрывобезопастным и пожаробезопастным, не содержать агрессивных газов.

#### **7. МЕРЫ БЕЗОПАСНОСТИ**

К эксплуатации РПБ-2 допускается персонал, имеющий разрешение для работы на электроустановках напряжением до 1000В и изучивший руководство по эксплуатации в полном объеме.

Эксплуатация РПБ-2 разрешена при наличии инструкции по технике безопасности, утвержденной предприятием-пользователем в установленном порядке и учитывающей специфику конкретного объекта.

Запрещено подключать или отключать внешние связи от разъемов РПБ-2 при включенном питании.

Не допускается также наличие резких перегибов на подводимых жгутах, которые могут привести к короткому замыканию и возникновению пожара.

#### **8. ТЕХНИЧЕСКОЕ ОБСЛУЖИВАНИЕ**

Предусматриваются следующие виды технического обслуживания:

1) Контрольный осмотр перед и после использования по назначению и после транспортирования. Проводится один раз в квартал;

2) Техническое обслуживание РПБ-2 один раз в год.

Контрольный осмотр предусматривает:

- корректировку часов текущего времени;

- внешний осмотр для проверки отсутствия повреждений корпуса, ЖК-индикатора, панели управления;

- проверку крепления разъемов к корпусу;

- удаления пыли, влаги с внешних поверхностей.

Техническое обслуживание состоит из следующих мероприятий:

- проверка работы элементов и кнопок панели управления. Работа индикаторных светодиодов проверяется длительным нажатием кнопки ESC в кадре контроля текущего времени и даты. Все светодиоды, кроме "5" и "6" в обоих каналах, должны перейти в режим прерывистого свечения. Светодиоды "5", "6" проверяются в ручном режиме работы путем нажатия соответствующих кнопок;

- продувка внутреннего объема блока сухим сжатым воздухом;

- устранение следов коррозии лакового покрытия печатной платы.

## **9. ТРАНСПОРТИРОВАНИЕ И ХРАНЕНИЕ.**

Транспортирование РПБ-2 потребителю осуществляется всеми видами транспорта (в железнодорожных вагонах, контейнерах, закрытых автомобилях, герметизированных отсеках самолетов и т. д.) при температуре от -50° до +50 °С и влажности воздуха до 90% при температуре 25°С с защитой от прямого попадания атмосферных осадков и пыли.

Хранение РПБ-2 производится в упаковке изготовителя при температуре от -50° до +50 °С до плюс 50 °С и. РПБ-2 не требует специальных условий хранения и утилизации.

#### **10. СОПРОВОЖДЕНИЕ.**

РПБ-2 разработан и изготовлен в Республике Беларусь. Вы всегда можете получить квалифицированную информацию по телефону, электронной почте или непосредственно в ОАО АВТОМЕТРИЯ по любым вопросам, касающимся РПБ-2 и другой нашей продукции.

Информация обо всех разработках и изделиях нашего предприятия поставляется бесплатно. Мы также будем благодарны за все предложения по улучшению работы и модернизации изделий.

224001, г. Брест, ул. Брестских дивизий 3/13 ОАО АВТОМЕТРИЯ тел./факс 28-10-96, тел.28-19-16 e-mail: [avtometria@tut.by](mailto:avtometria@tut.by)

### **11. ТЕКУЩИЙ РЕМОНТ**

Ремонт РПБ-2 осуществляет предприятие-изготовитель по гарантийным обязательствам.

Срок и стоимость работ по послегарантийному ремонту определяется после осмотра изделия специалистами предприятия.

#### **Приложение 1. Схема экранного меню Регулирующего Программируемого Блока РПБ-2**

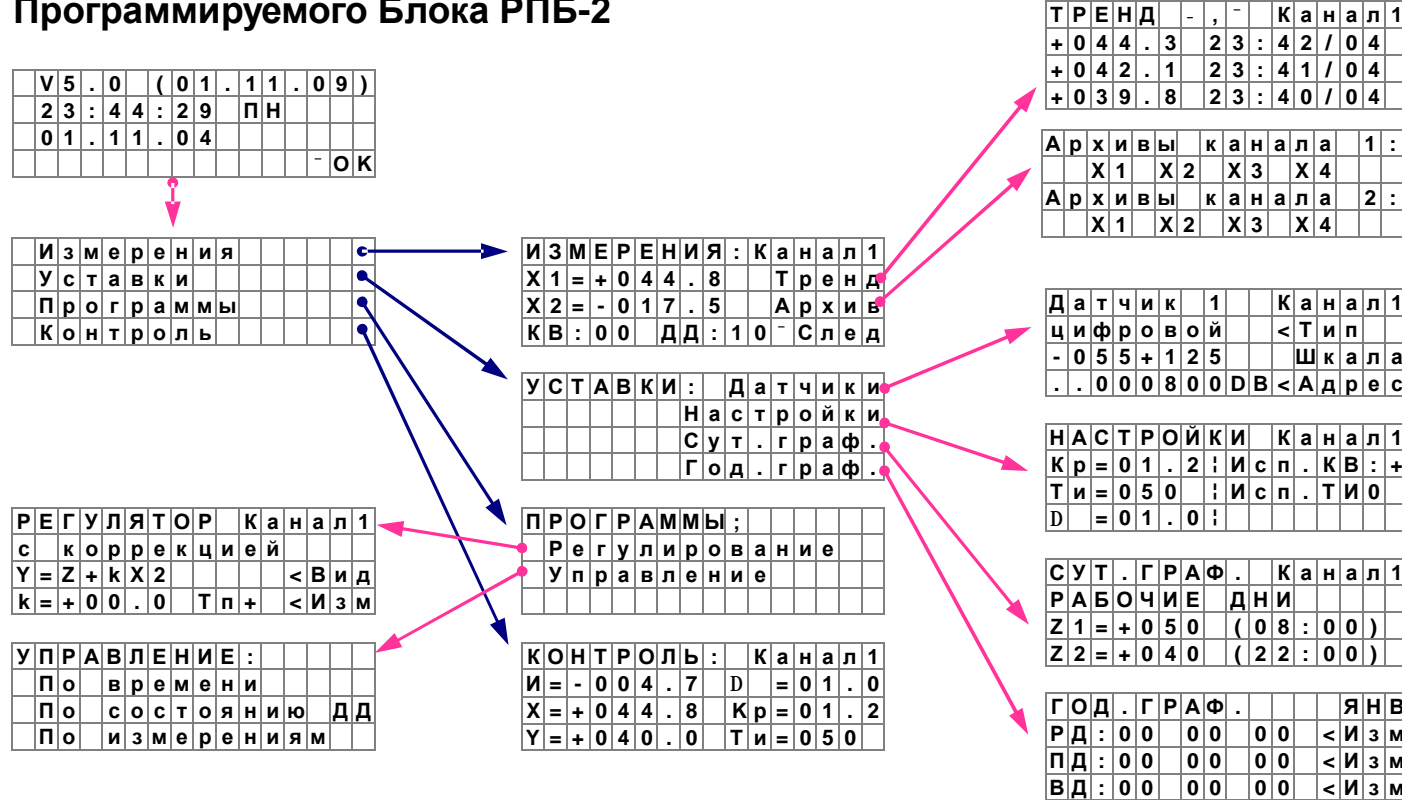

Выбор пунктов меню, переход в режим редактирования параметров осуществляется кнопкой **ОК**.

Возврат в предыдущий пункт меню, отмена изменений в режиме редактирования осуществляется кнопкой **ESC.** 

Переход по пунктам меню осуществляется кнопками **4DAV** 

#### **Приложение 2. Порядок наладки регулирующего программируемого блока РПБ-2 (Пример)**

1. Установить закон регулирования **Программы à Регулирование**

**1**

Тип «Регулятор с коррекцией» установлен по умолчанию

1.1. Установить коэффициент k, означающий, на сколько градусов должна измениться температура в системе отопления при изменении температуры наружного воздуха на 1°С.

- При регулировании отопления по подаче **k= -1.8**
- При регулировании отопления по обратке **k= -1.4**
- При регулировании горячего водоснабжения **k= 0**

1.2. Установить, если необходимо, пороговые значения расчетного задания (Y).

#### 2. Установить суточное задание Z. **2**

#### **Уставки à Сут.граф.**

Задание Z устанавливается равным температуре в точке контроля (регулирования) отопления или горячего водоснабжения при температуре наружного воздуха равной 0°С.

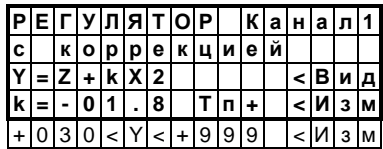

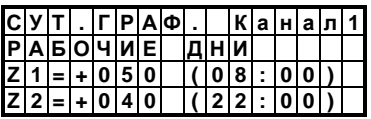

2.1. Для установки постоянного суточного графика на все дни недели требуется установить в разделе «Рабочие дни»:

• для системы отопления (рег. по подаче) **Z1 = 55..60°С, Время1=00:00, Z2 = 0°С, Время2=00:00;**

- для системы отопления (рег. по обратке) **Z1 = 40..45°С, Время1=00:00, Z2 = 0°С, Время2=00:00;**
- для системы горячего водоснабжения **Z1= 50..55°С, Время1=00:00, Z2 = 0°С, Время2=00:00;**

Убедиться, что в разделах «Предвыходные дни» и «Выходные дни» все параметры установлены в 0.

2.2. Для установки графика с понижением задания в течение суток, требуется установить задания и времена перехода на них во всех разделах (рабочие, предвыходные и выходные дни).

Если задания на выходные и предвыходные дни не установлены, регулирование будет, осуществляется по графику рабочего дня.

3. Задать уставки регулятора (Кр,Ти и Δ) **Уставки à Настройки**

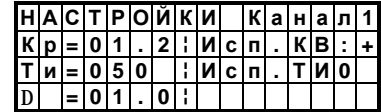

3.1. Установить Кр. Кр - коэффициент передачи, характеризует длительность управляющих воздействий Для большинства типов клапанов с максимальным временем закрытия/открытия клапана до 2 мин **Кр = 1** 

3.2. Установить Ти. Ти - постоянная интегрирования, характеризует инерционность объекта регулирования (время ожидания реакции на управляющее воздействие). Зависит от объекта регулирования, расположения контрольного датчика.<br>• для системы отопления (рег. по подаче) **Ти=30..100:** 

• для системы отопления (рег. по подаче) **Ти=30..100;** 

• для системы отопления (рег. по обратке) • для системы горячего водоснабжения **Ти=50..200;** 

3.3. Установить Δ (диапазон зоны нечувствительности). При значении контролируемого параметра (X1) равным расчетному заданию (Y) плюс-минус Δ (при X1 = Y ± Δ), регулятор не выдает управляющие воздействия на лицевой панели в соответствующем канале горит зеленый светодиод. По умолчанию зона нечувствительности равна ±1°С.

4. Для ускоренного перехода с одного значения задания на другое, например, по суточному графику, в РПБ-2 заложена функция вычисления текущего Ти в зависимости от рассогласования заданного (Y) и текущего значения параметра (X1). Расчет текущего времени интегрирования производится согласно формуле:

*Ти = Ти<sup>0</sup> ´ (1 – КТИ ´ d/100),* 

где Ти - расчетное время интегрирования,

 $T_{\nu_0}$  - установленное время интегрирования.

δ - относительное отклонение текущего значения параметра (X1) от заданного (Y), %,

КТИ - коэффициент, устанавливаемый в строке "Исп. Ти...", может принимать значения 0, 1, 2, 4, 8.

Следовательно, при установке "Исп. Ти0" расчетное Ти не зависит от рассогласования и равно Ти<sub>0</sub>, а при установке "Исп. Ти8" снижение Ти происходит в наибольшей степени. При любых значениях  $K_{\text{TM}}$  и  $\delta$  Ти не может быть меньше единицы.

#### 5. Примеры **5**

**3**

**4**

#### 5.1. **Регулирование системы отопления по подаче.** Тип: Регулятор с коррекцией, k= -1.8

Точка перегиба расчетного графика: при Х2>10°С, k=-2.4

Суточный график:

• рабочие дни  $Z1 = 58^\circ \text{C}$ , Время $1 = 00:00$ ; Z2=0 $\circ$ C, Время $2 = 00:00$ ;

- предвыходные дни  $Z1=0^{\circ}C$ , Время $1 = 00:00$ ; Z2=0°С, Время $2 = 00:00$ ; выходные дни  $Z1=0^{\circ}C$ , Время $1 = 00:00$ ; Z2=0°С, Время $2 = 00:00$ ;
	- $Z1=0$ °С, Время1 = 00:00; Z2=0°С, Время2 = 00:00;
- Уставки: Кр=1, Ти=100, Δ=0.5

#### 5.2. **Регулирование системы отопления по обратке.**

Тип: Регулятор с коррекцией, k= -1.4

Суточный график:

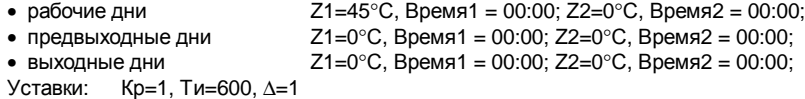

#### 5.3. **Регулирование системы ГВС.**

Тип: Регулятор с коррекцией, k= 0 Точка перегиба расчетного графика: НЕТ

Суточный график:

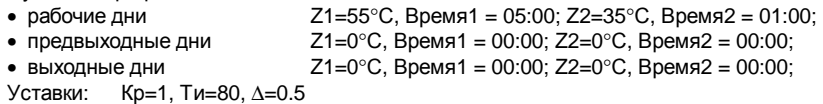